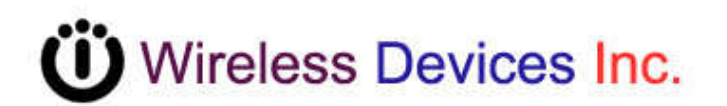

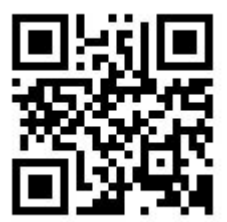

# **Door / Window Alarm POCSAG Transmitter**

### **Model No. WD2 Operation Manual**

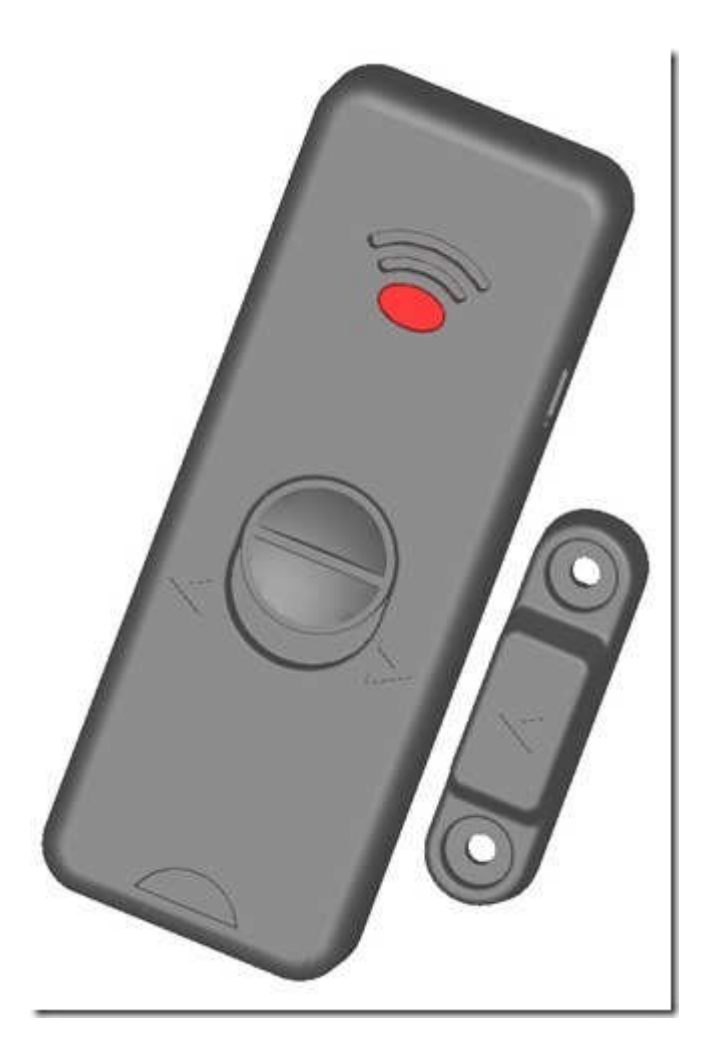

The WD2 Door/window alarm transmitter is designed to directly page security persons with the magnet switch activation either from the open to close or close to open status.

There are no wire connections necessary. And the installation is easy and simple for all kinds of operations. If the door or window is opened, it will activate the call alarm and send a message out to the set paging receiver.

More of the various paging features can be set easily by the PC programming process. It is easy to program and set up with the desired pager frequency, capcode, data rate, repeat time etc functions.

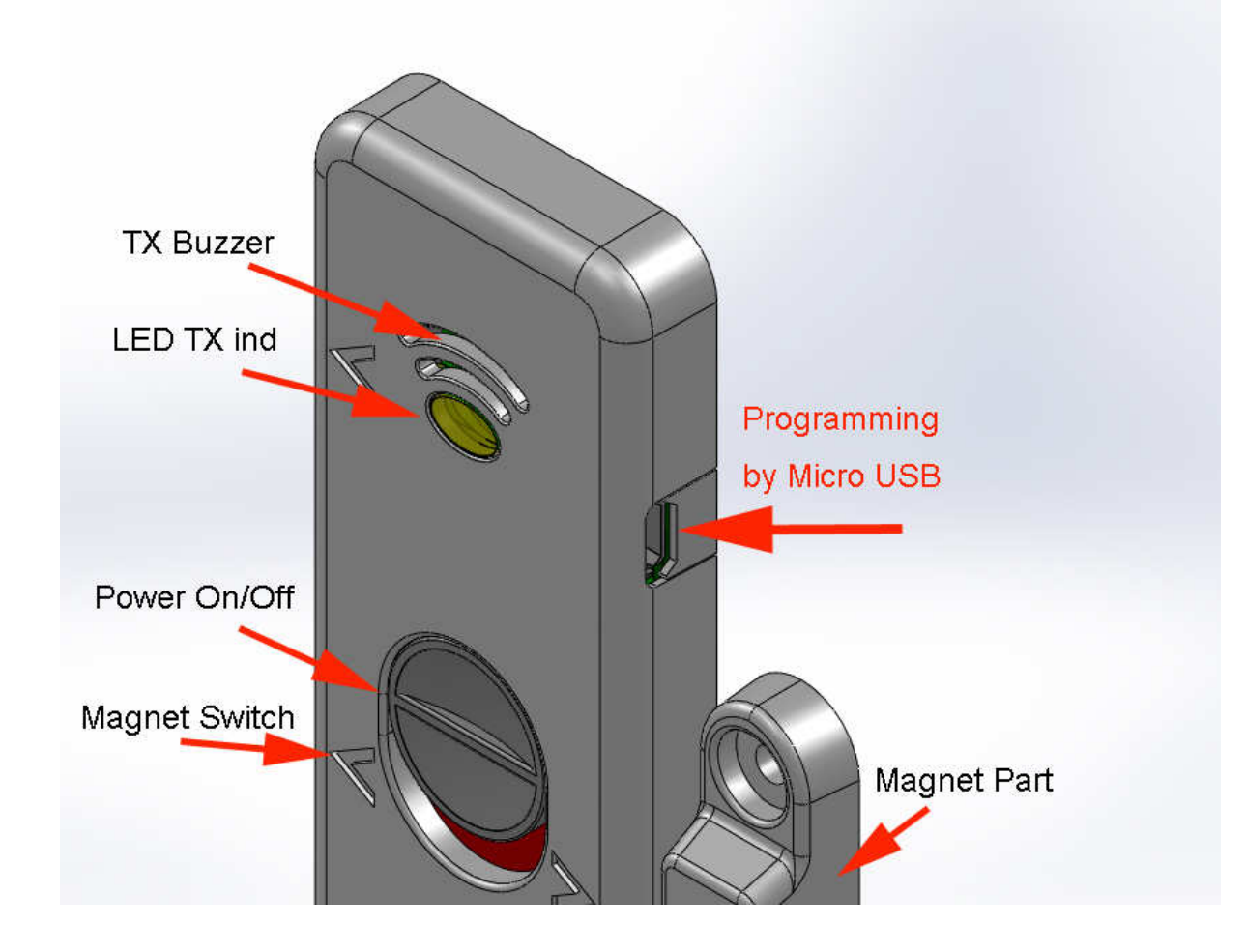

#### **Main Features**

- Fast response
- Direct to pagers
- Easy installation
- Easy operation
- No wires installation
- No power cord
- Antenna inside
- Long distance
- Long battery life
- Frequency synthesized
- New EU frequency correspond
- Place on the door or window
- 2 Magnet switches inside
- Programming via micro USB by PC
- Auto send battery low alarm message

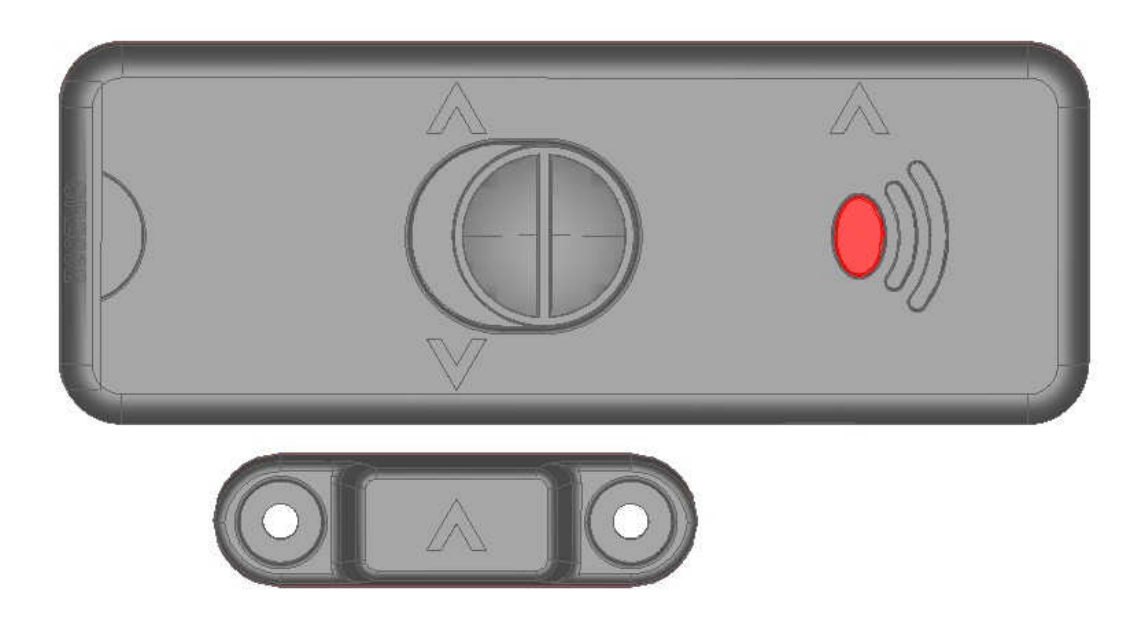

## **Specifications**

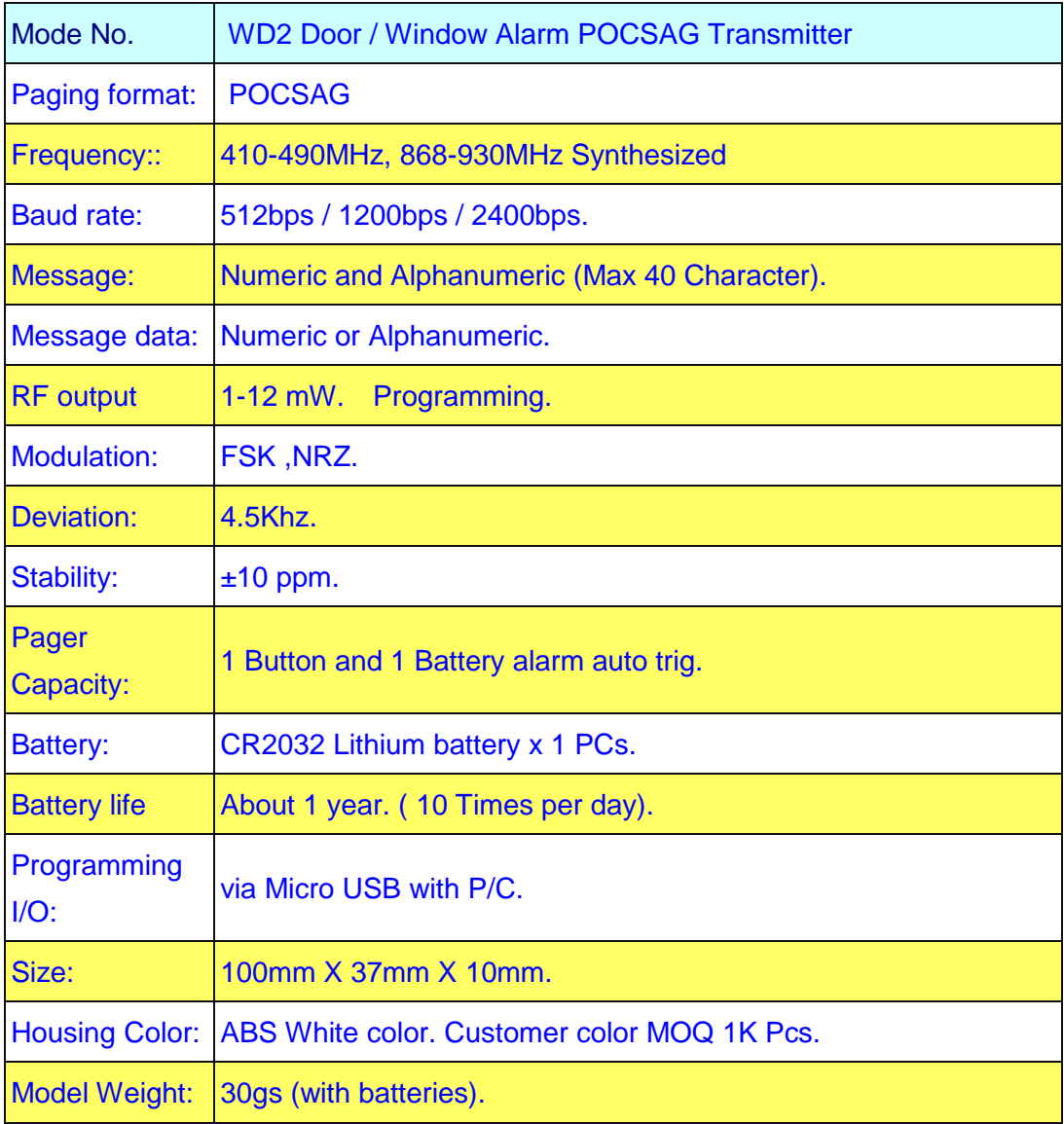

#### **A. How to program the WD2**

1).Insert the Micro USB programming cable into the WD2 set

2).Connect the USB cable to the P/C or N/B computer USB Port

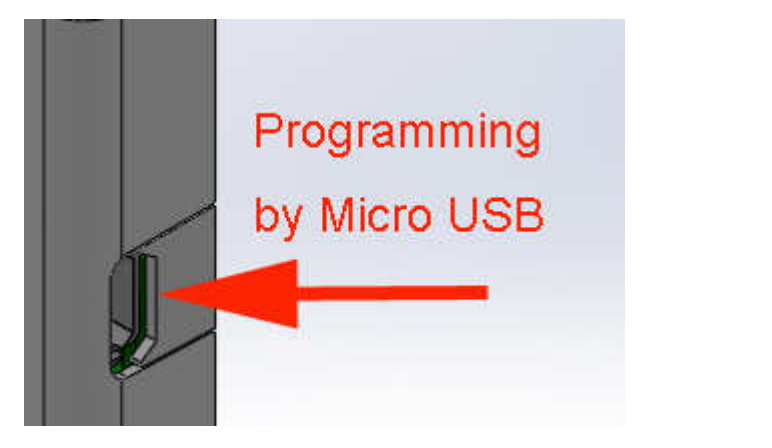

### **WDIT Synthesizer POCSAG Transmitter (v3.0 on Nov.2013) For M-810L, M-820L, M-840L, M-851L,NP-115L,TX-115L,WD2…**

#### **Tips to set up the programming parameters**

1. Install the WDIT W1 programming AP execution file

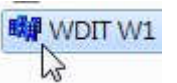

2.  $\sqrt{a^2 + b^2}$  Click W1 and then run the programming software.

3. Connect the USB plug into the your device and the PC USB port.

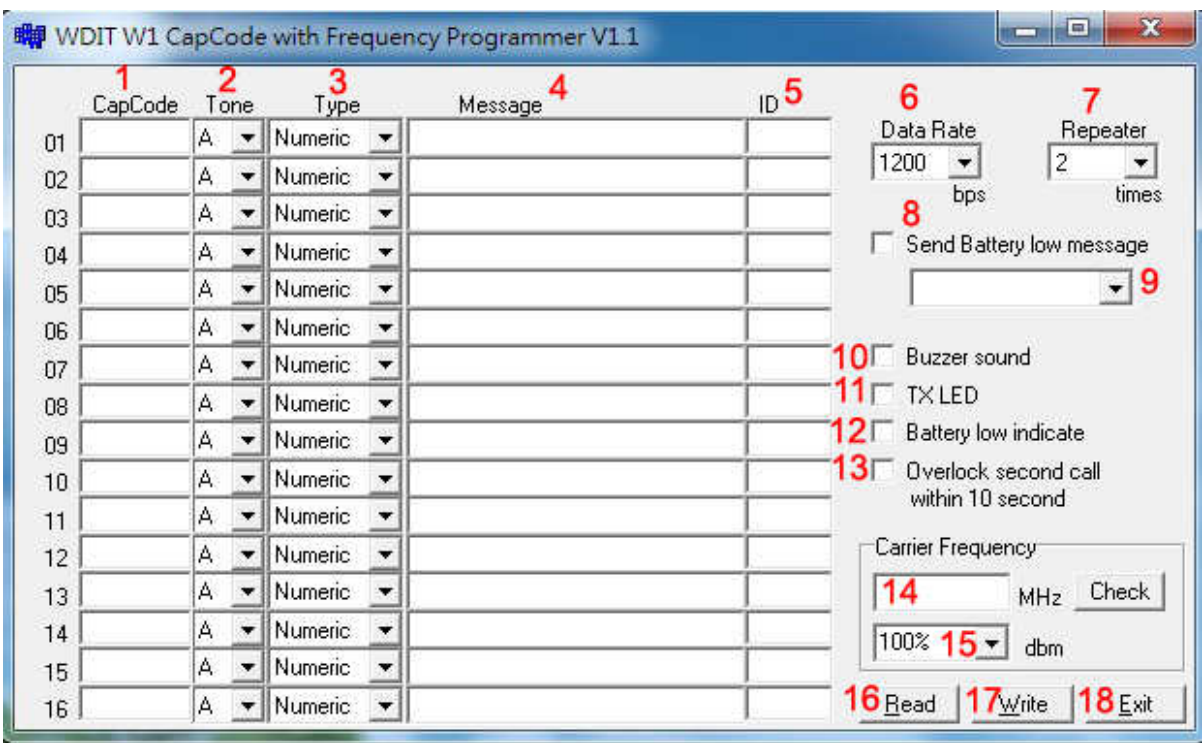

#### **Example Programming Screen as Below:**

- 1. Capcode **:** 01 Door Alarm POCSAG address range 0000008-2097151 Must meet with pagers. Capcode **:** 02 for Auto Battery Low Alarm message address range 0000008-2097151 Must meet with pagers.
- 2. Tone A,B,C,D **:** For pager alert tone for POCSAG encoder option.
- 3. Type **:** For pager numeric or alphanumeric type selection.
- 4. Message **:** Pre-programming the encoder messages for pager contents
- 5. ID **:** For the ID call system such as each specific nurse ID set-up.
- 6. Data Rate **:** POCSAG data speed and baud rate in 512bps or 1200bps or 2400bps types.
- 7. Repeater : Each paging to be calling repeated times.
- 8. Send Battery Low Message **:** ✔ Sending the battery low alarm message by wireless
- 9. Activate the battery low alarm by any capcode 01-16 selection.
- 10. Buzzer sound **:** ✔ for the transmission beep sound.
- 11. TXLED Transmitter LED **:** ✔ for the transmission LED indication.
- 12. Battery Low Indicate **:** ✔ for the battery LED indication.
- 13. Overlock second call within 10 second **:**✔ Prohibited Duplicate calling within 10 seconds.
- 14. Carrier Frequency**:** For the Radio Frequency set-up (simply key-in your own frequency).
- 15. dBm **:** RF carrier output power set-up.
- 16. Read **:** Reading the programmed contents from your devices.
- 17. Write **:** Write the programming contents into your devices.
- 18. Exit **:** Exiting the programming screen.

### **A. How to change WD2 battery**

1). Open the WD2 battery cover

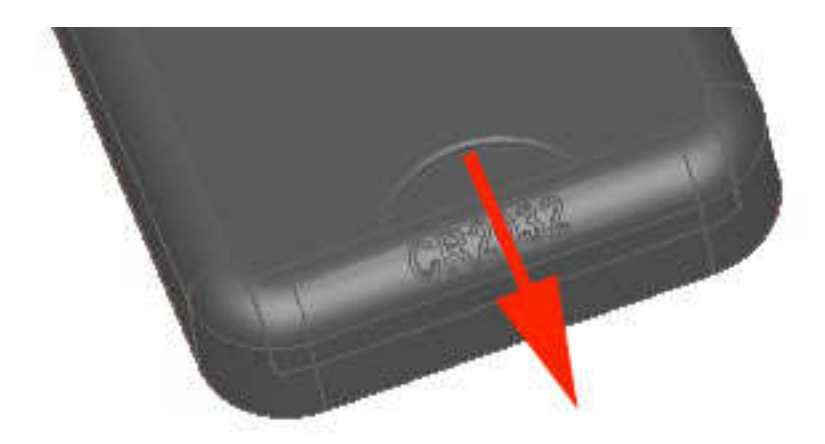

2). Then changes with the new CR2032 battery

+Positive side UP

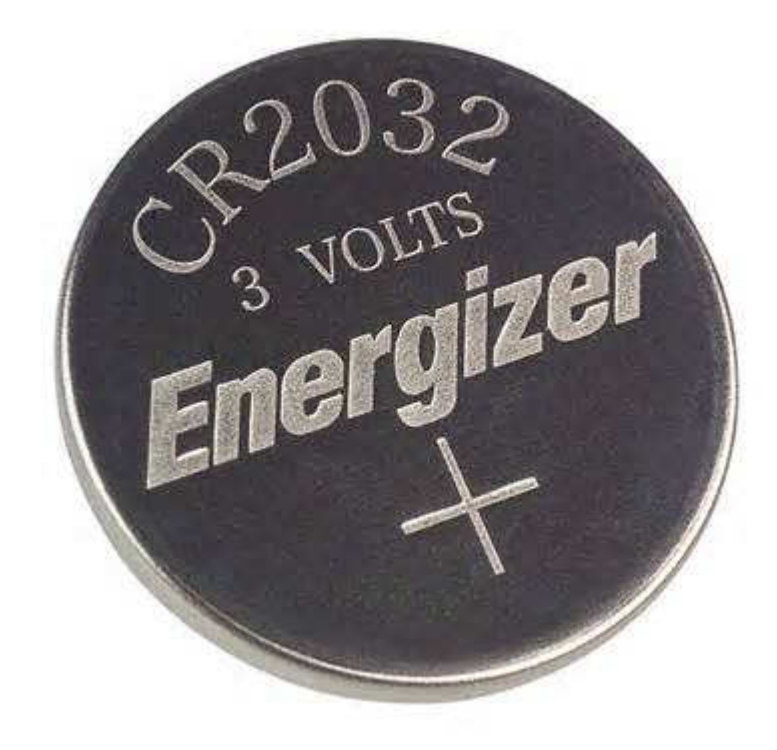

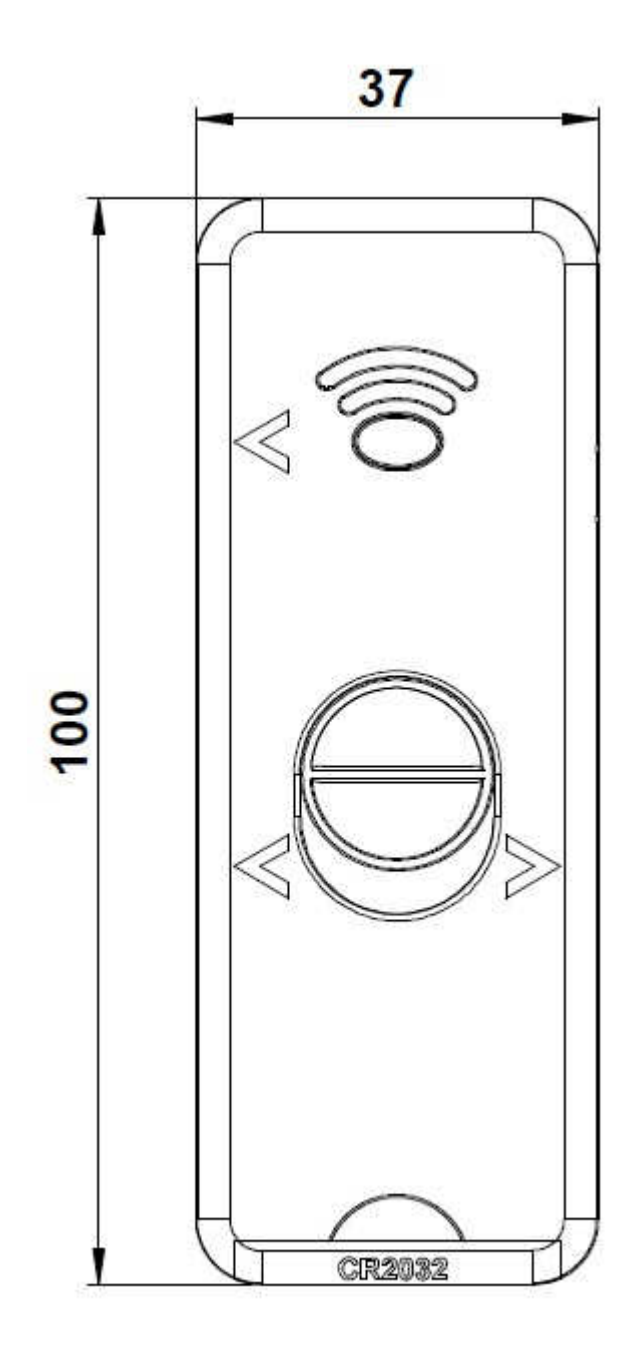

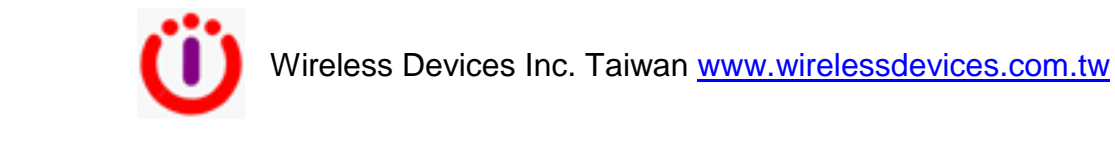

June.18.2014

8